# **Cập nhật phương pháp mua bán Anawin mới nhất, chi tiết, uy tín 100%**

Nhiều nhà đầu tư mới đặt ra câu hỏi, làm thế nào để **mua bán Anawin** an toàn trong khi trên mạng đầy những cạm bẫy lừa đảo? Chúng tôi nhận thấy, việc giao dịch tiền điện tử sẽ trở nên vô cùng dễ dàng nếu bạn tìm được địa chỉ sàn OTC uy tín. Hãy cùng tìm hiểu cách giao dịch trên sàn Muabanusdt.io trong bài viết dưới đây nhé!

**Lưu ý: Việc đầu tư là quyết định cá nhân và luôn có rủi ro. Chúng tôi chỉ giao dịch mua bán usdt, còn việc đầu tư của bạn liên quan đến bên thứ 3 chúng tôi không thể tư vấn được. Bạn phải chịu hoàn toàn trách nhiệm trước quyết định đầu tư của bạn....**

## **Cách mua bán USDT BEP20 Anawin trên sàn Muabanusdt.io**

## **Cách mua USDT Anawin**

**Bước 1**: Truy cập vào trang chủ sàn Muabanusdt.io bằng cách nhấp vào đường link <https://muabanusdt.io/>, sau đó nhấp vào "tôi muốn MUA" ở cột tỷ giá vừa cập nhật và chọn đồng USDT.

**Bước 2**: Phiếu đặt mua USDT được hiển thị. Bạn hãy điền chính xác thông tin vào các mục có dấu (\*) bao gồm:

- Giao thức cần chọn BSC [BNB Smart Chain (BEP20)]
- Số lượng cần mua
- Nhập địa chỉ ví Anawin của bạn. Trước đó, bạn vào sàn Anawin để sao chép địa chỉ ví
- Email: có thể để trống thông tin này. Nếu bạn muốn nhân hóa đơn từ sàn Muabanusdt.io, hãy cung cấp thông tin này.

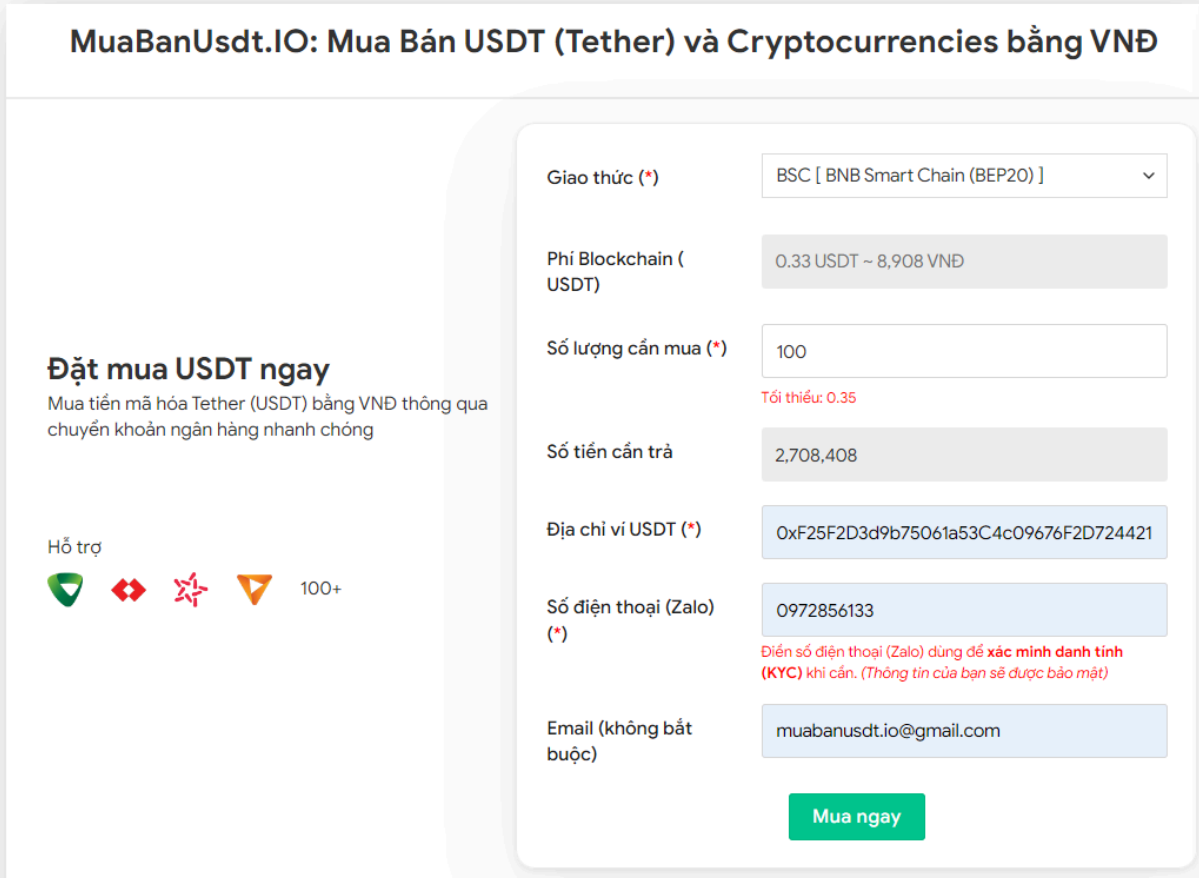

Đặt đơn mua USDT

**Bước 3:** Nhấn vào nút "**MUA NGAY**". Hệ thống sẽ chuyển hướng đến hóa đơn xác nhận mua USDT với đầy đủ thông tin hướng dẫn người dùng cách thanh toán. Sau khi đọc kỹ hóa đơn, bạn hãy chuyển số tiền cần trả đến số tài khoản của sàn Muabanusdt.io, kèm nội dung chuyển khoản. Giao dịch được tính hợp lệ khi bạn chuyển chính xác đến đơn vị nghìn.

#### Hóa đơn xác nhận mua USDT

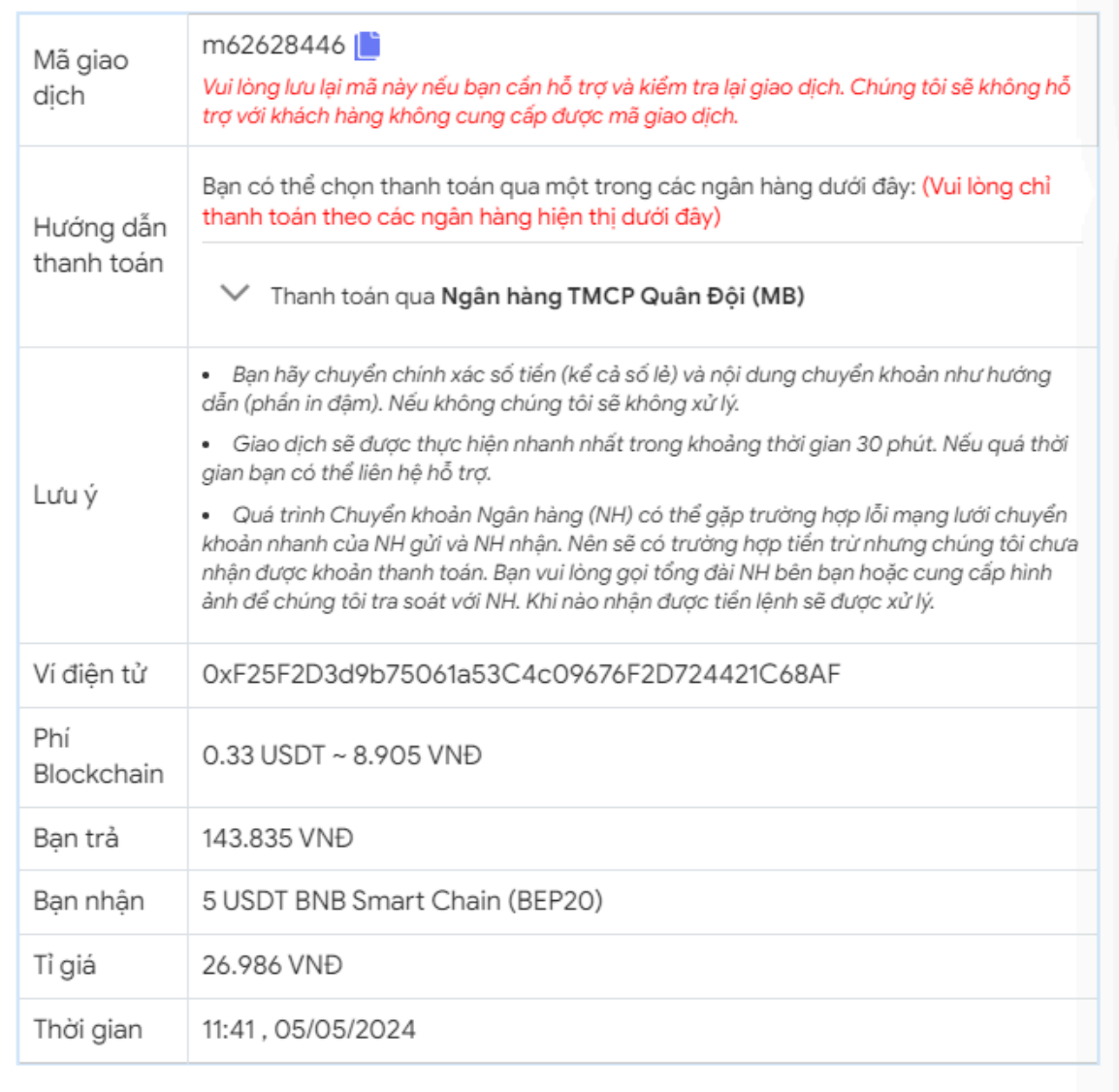

Hoá đơn xác nhận mua USDT

**Bước 4**: Sau khi chuyển khoản thành công, bạn vui lòng đợi trong 5 đến 15 phút để nhận về USDT BEP20 với số lượng đúng như bạn đã đặt mua.

### **Cách bán USDT BEP20**

**Bước 1**: Truy cập vào sàn Muabanusdt.io từ đường link [https://muabanusdt.io/,](https://muabanusdt.io/) sau đó nhấp vào "tôi muốn BÁN" ở cột tỷ giá vừa cập nhật và chọn đồng USDT.

**Bước 2**: Bạn hãy điền thông tin vào các mục mà sàn Muabanusdt.io yêu cầu bắt buộc như bên dưới:

- Giao thức cần chọn BSC [BNB Smart Chain (BEP20)]
- Số lượng cần bán
- Thông tin ngân hàng, số tài khoản và tên chủ tài khoản.
- Số điện thoại của bạn
- Email: Thông tin này có thể bỏ trống

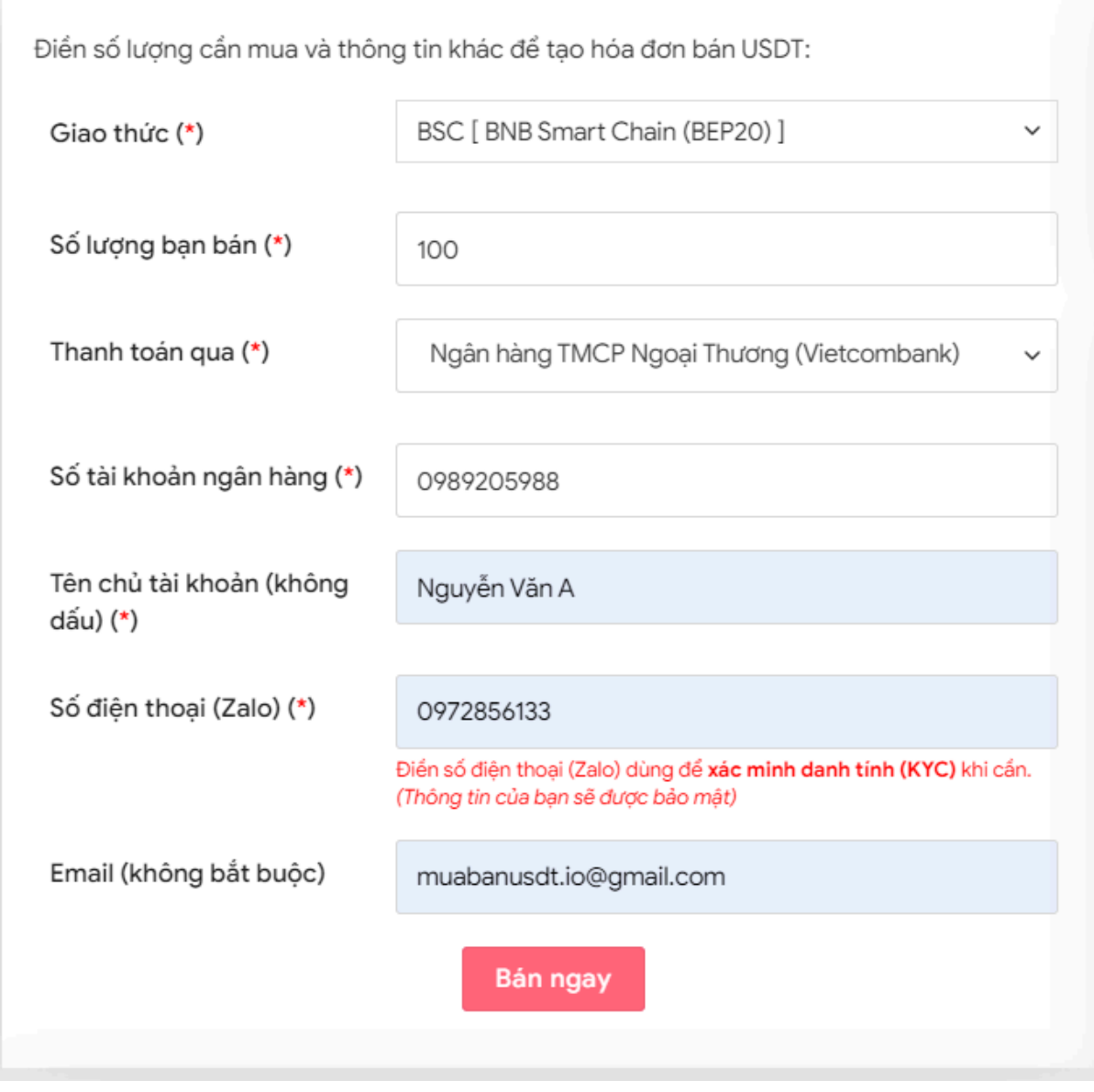

Đặt đơn bán USDT

**Bước 3:** Nhấn **BÁN NGAY**. Sàn sẽ hiển thị hóa đơn xác nhận bán USDT. Bạn cần đọc kỹ hóa đơn và sau đó vào sàn Anawin để rút USDT BEP đến địa chỉ ví của sàn Muabanusdt.io

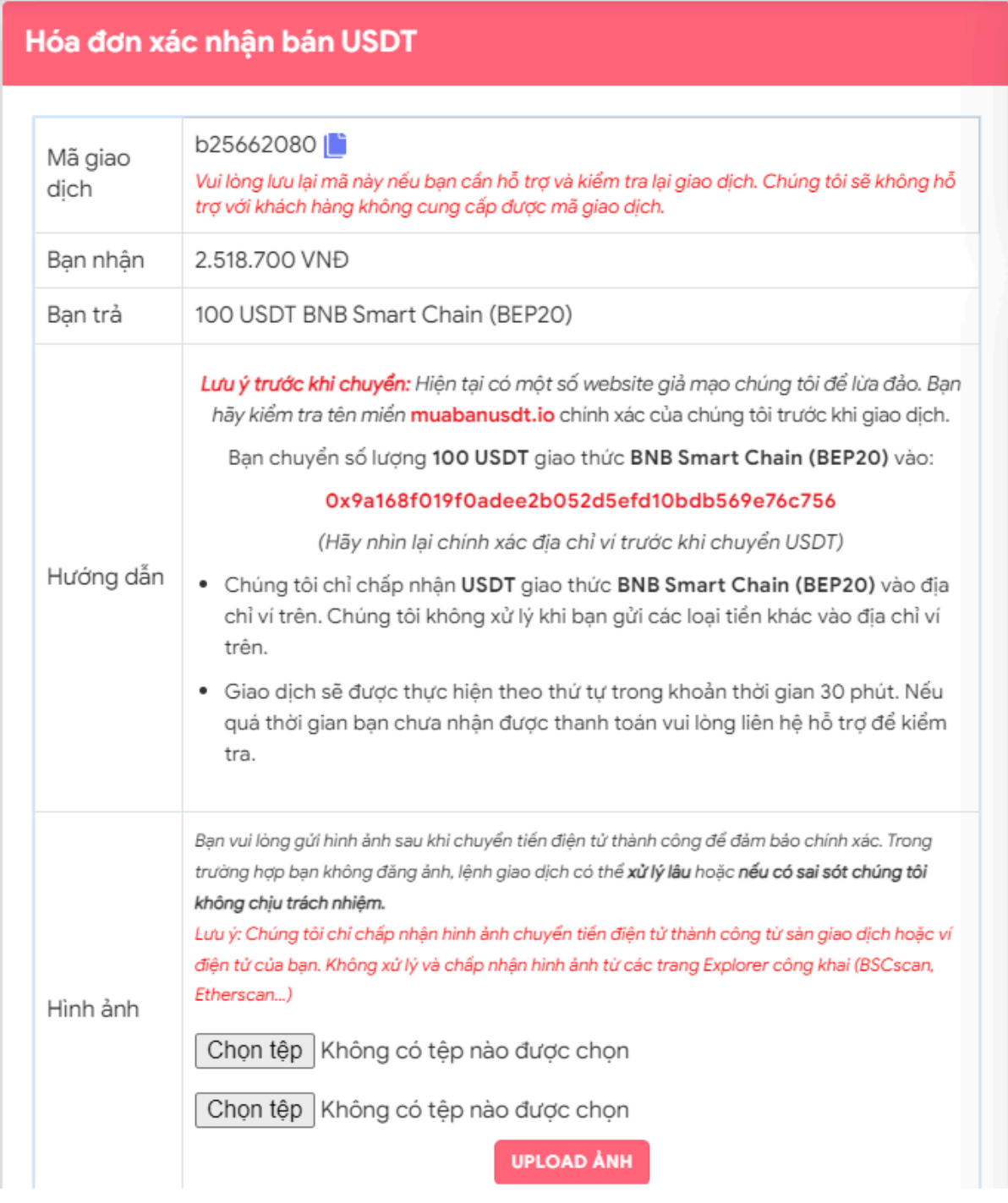

Hoá đơn bán USDT

Sau khi sàn xác minh đã nhận đủ số lượng USDT BEP20 như bạn đã đặt bán, bạn sẽ nhận được tiền thanh toán VNĐ trong thời gian 5 đến 15 phút.

## **Câu hỏi thường gặp**

#### **Trong quá trình mua USDT, tôi chuyển không chính xác số tiền cần trả đến số tài khoản của sàn Muabanusdt.io do tôi thao tác nhầm, tôi phải làm thế nào?**

Bạn chỉ cần nhấn vào phần Livechat trên góc phải của giao diện sàn Muabanusdt.io và cung cấp cho bộ phận chăm sóc khách hàng mã giao dịch, sàn sẽ hỗ trợ, hướng dẫn bạn cách thanh toán hợp lệ.

#### **Khi bán USDT trên sàn Muabanusdt.io, sàn có thanh toán đủ số tiền cho tôi không?**

Đây là sự lo lắng của rất nhiều nhà đầu tư khi lần đầu đặt bán USDT tại sàn Muabanusdt.io. Bạn hoàn toàn có thể yên tâm vì sàn Muabanusdt.io xây dựng danh tiếng của họ dựa trên sự uy tín và minh bạch trong từng lần giao dịch với khách hàng. Trải qua hơn ba năm thành lập, sàn chưa từng xảy ra bất kỳ tranh chấp nào với khách hàng.

# **Lời kết**

Chúng tôi vừa đưa ra hướng dẫn cách **mua bán Anawin** trên sàn Muabanusdt.io. Hy vọng rằng, bài viết này sẽ giúp cho quá trình giao dịch của bạn trở nên nhanh chóng, thuận lợi hơn.